## **TUTORIAL PARA PESQUISA DE RECURSOS FEDERAIS DE EMENDAS PARLAMENTARES NOPAINEL PARLAMENTAR**

1. Para acessar informações sobre recursos federais de Emendas Parlamentares clique no link:

<https://clusterqap2.economia.gov.br/extensions/painel-parlamentar/painel-parlamentar.html>

### 2. Clique no campo UF Beneficiário e escolha RR.

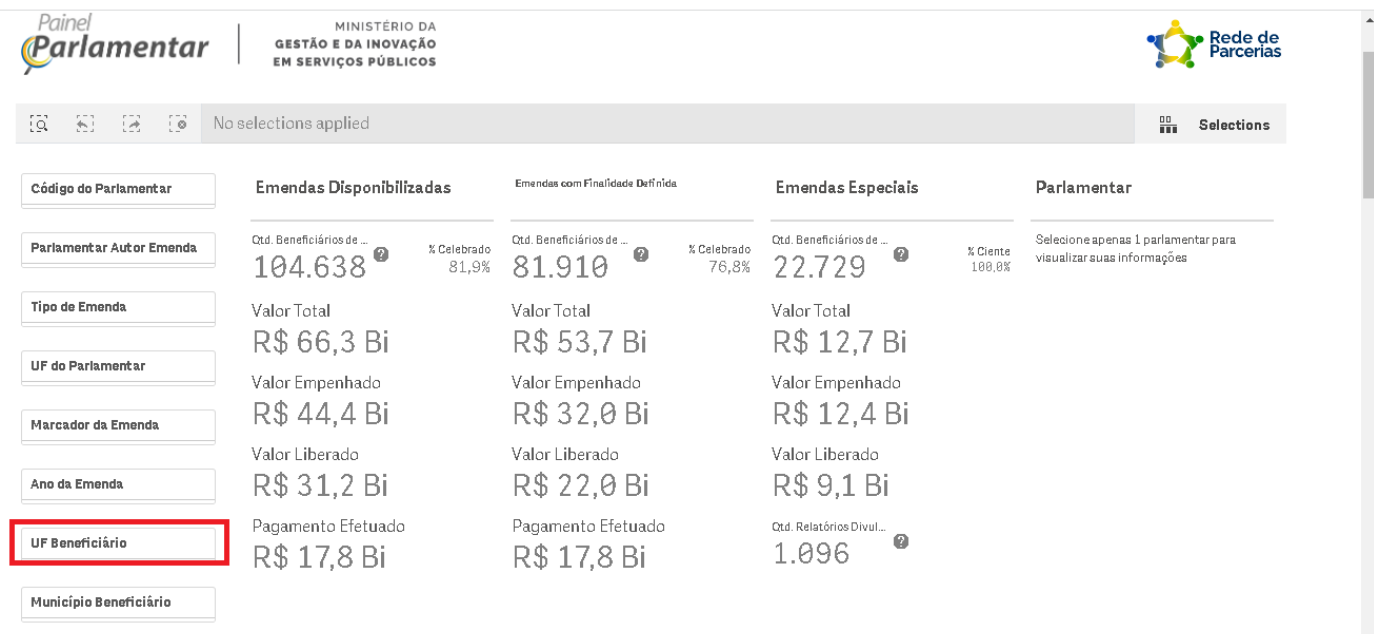

Situação dos Instrumentos Assinados com Emenda

Situação dos Planos de Ações das Emendas Especiais

#### 3. Clique no campo Município Beneficiário e escolha Bonfim.

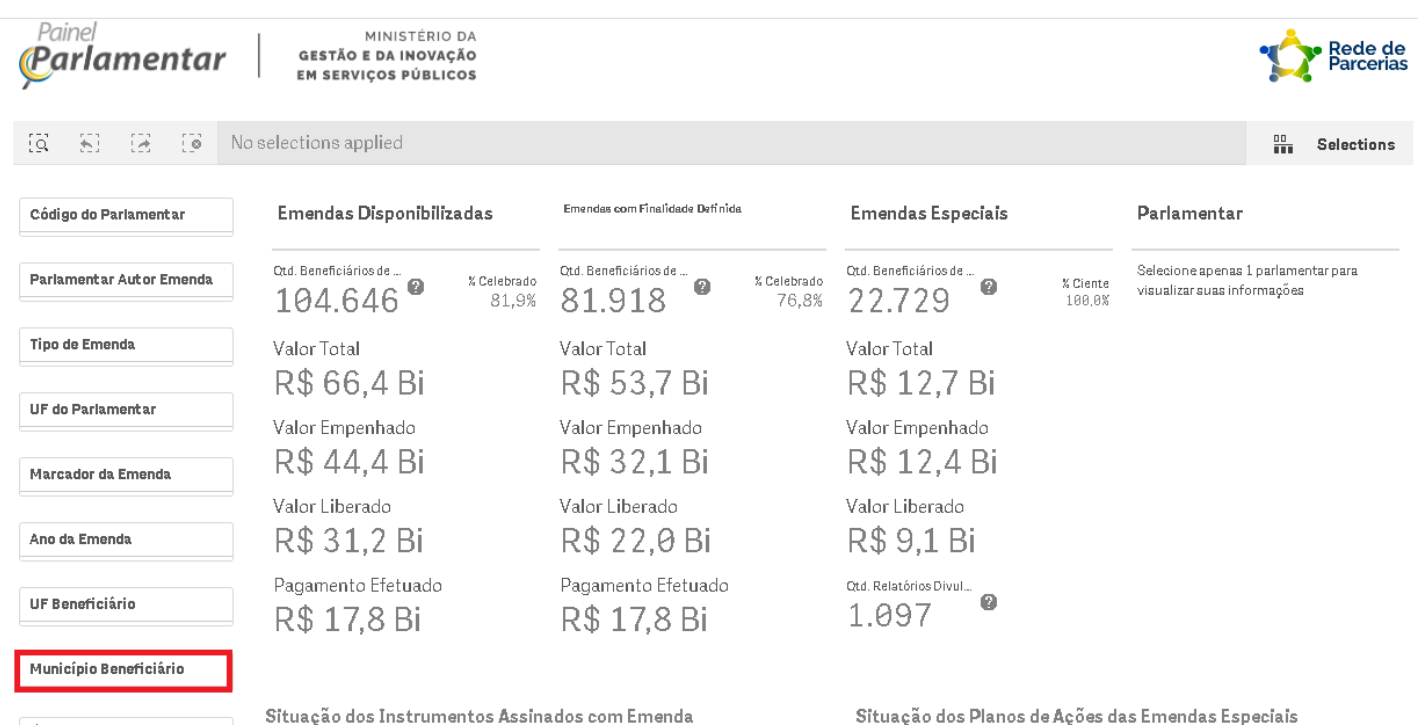

## 4. Vai aparecer o Nome do Município, conforme print abaixo.

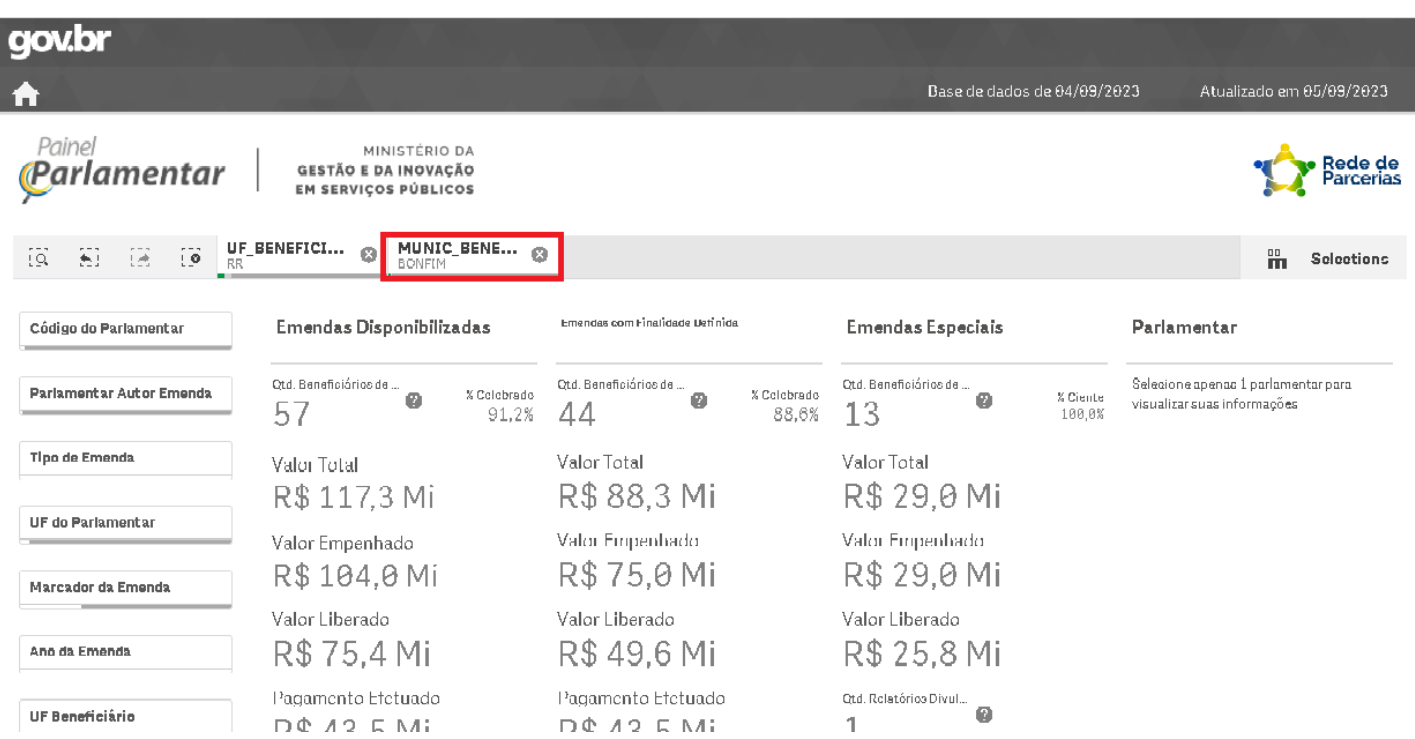

# 5. Role até o final da página e aguarde até gerar o relatório.

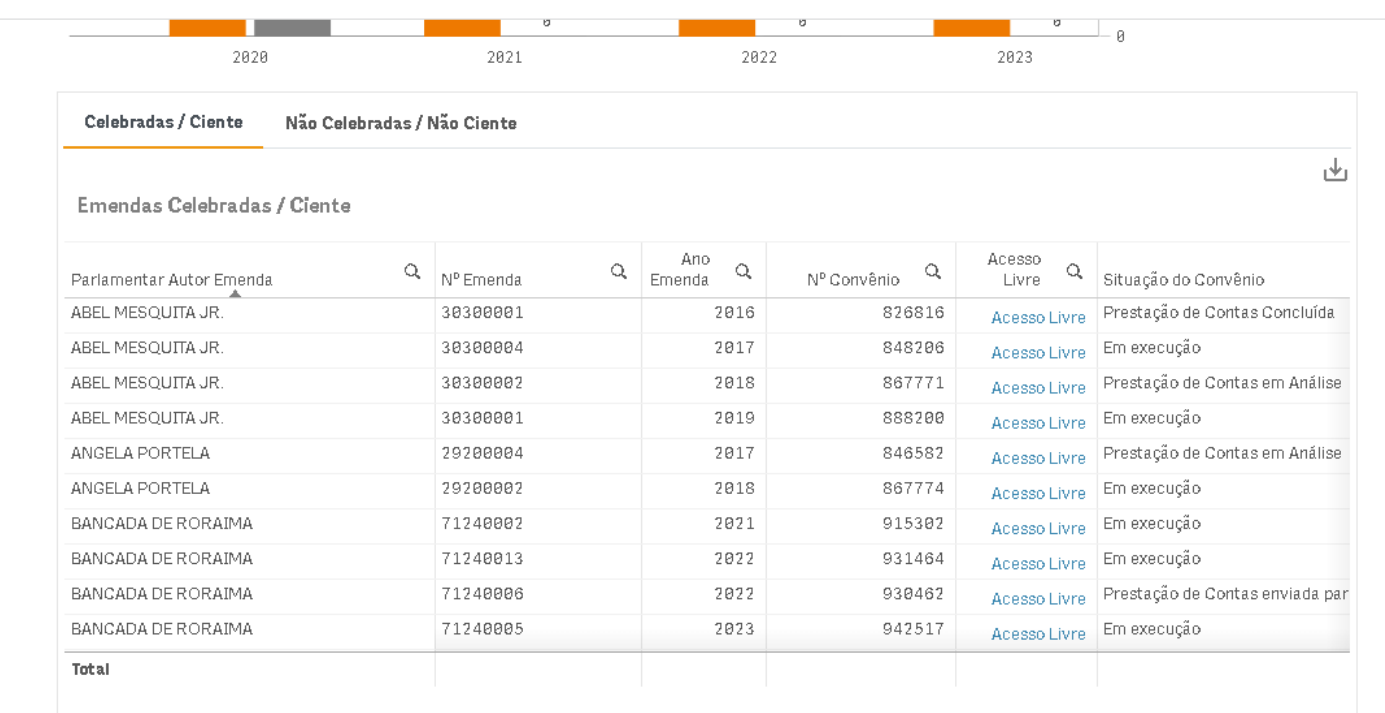